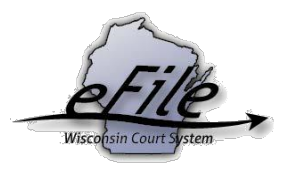

## **Download Case Documents**

**Purpose**: Electronic notice parties can view individual case documents as well as download all case documents as a zip file. Once downloaded, the documents can be viewed, printed, or saved to the user's computer. This document discusses how to download case documents.

**Applicable Users**: Appellate eFilers

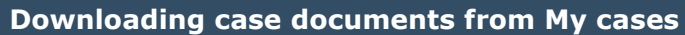

1. Go to <https://acefiling.wicourts.gov/> and enter your user name and password, then select **[Log in]**.

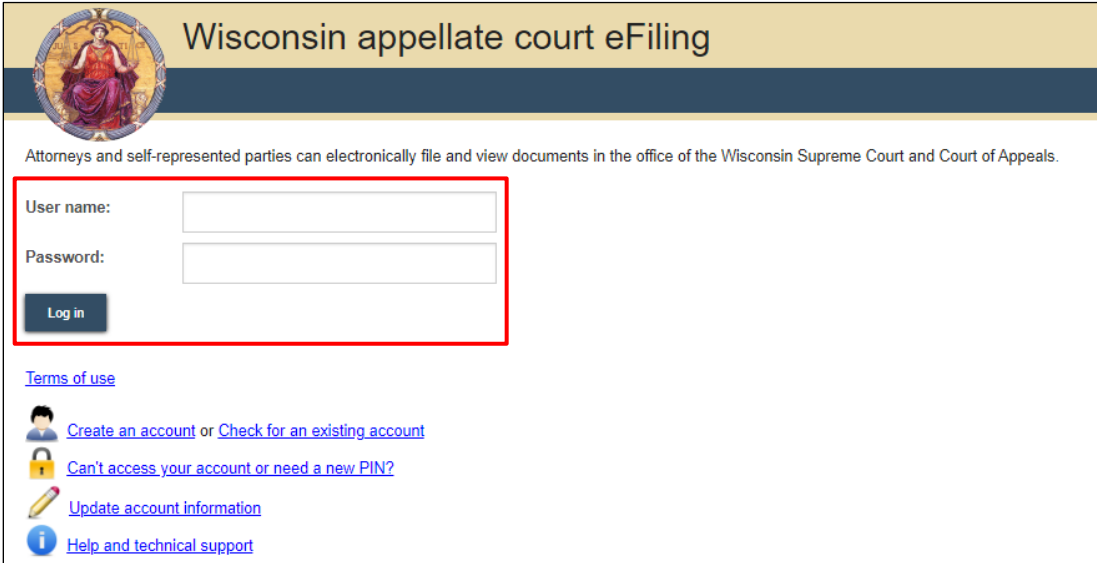

2. Select the **[My cases]** button or the **My cases** hyperlink.

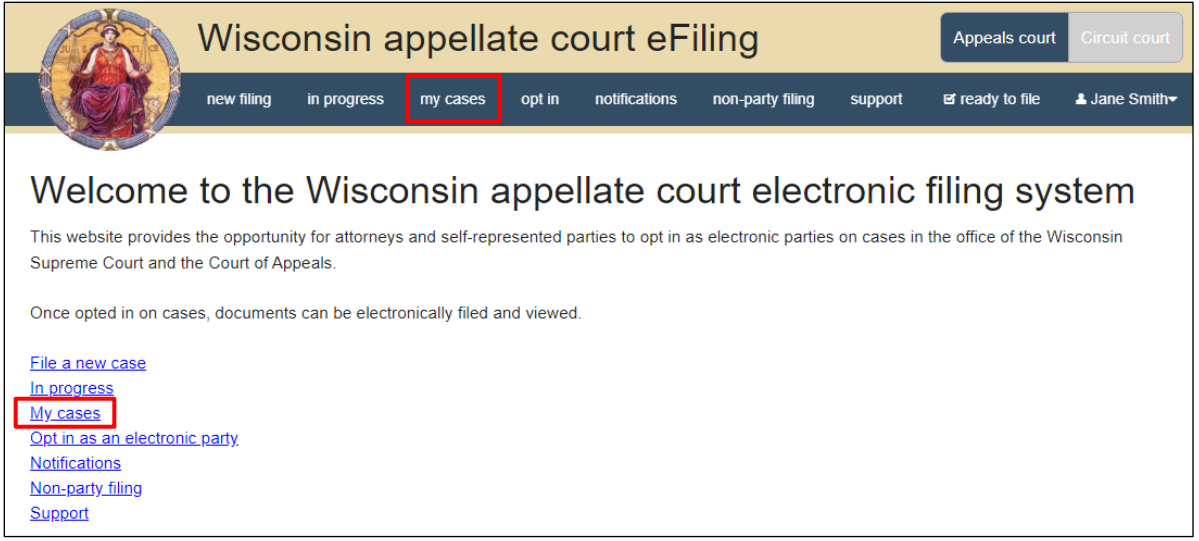

3. Use the filter options to locate the case you wish to view.

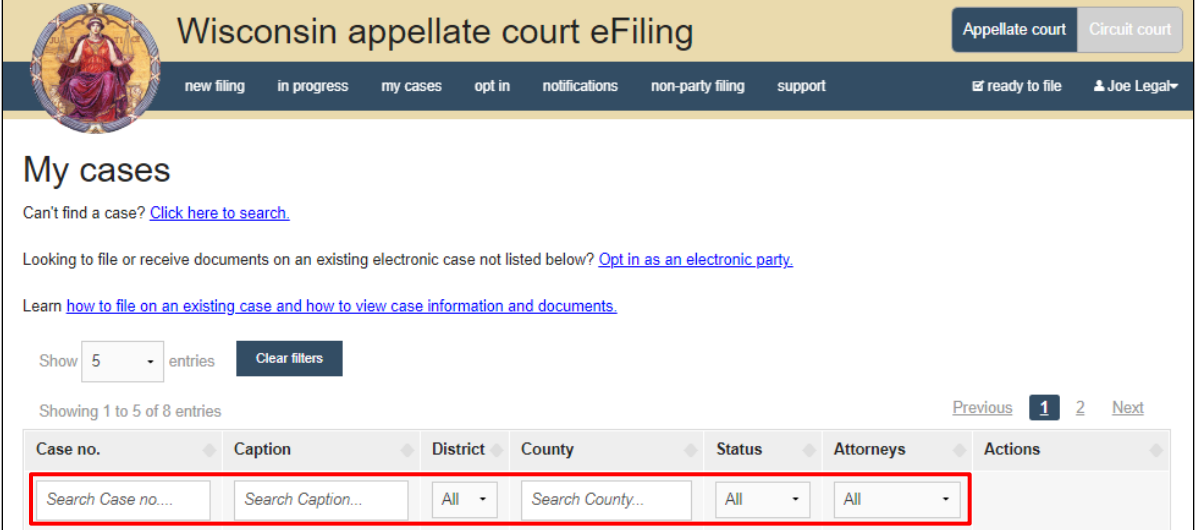

**Note**: To view closed cases, select the **Click here to search** link near the top of the page.

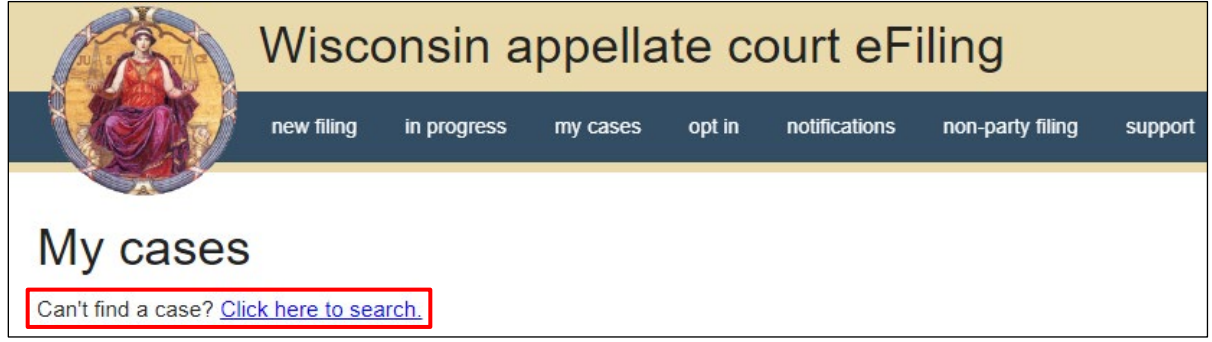

 $\overline{a}$ 

4. Select the **View documents** link to view case documents.

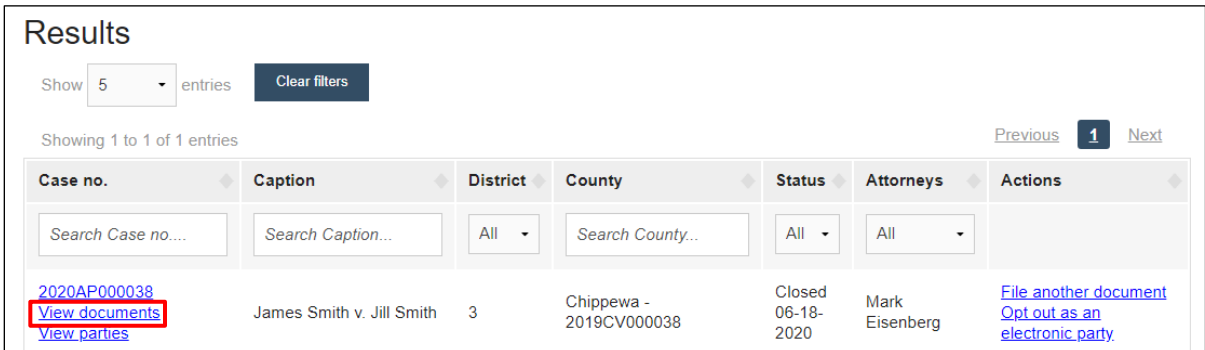

Documents that were eFiled, scanned, or uploaded to the case are listed on the **Documents** tab.

- To change the number of documents displayed at a time, select the number of documents from the **Show** drop down menu.
- Select the **Document name** link to view and/or print the document.
- Document names displayed in **black text** (not a hyperlink) are restricted; you do not have view access to them.
- Documents, with **Submitted** in the **Date** column, are awaiting processing by the court; you do not have access to them.

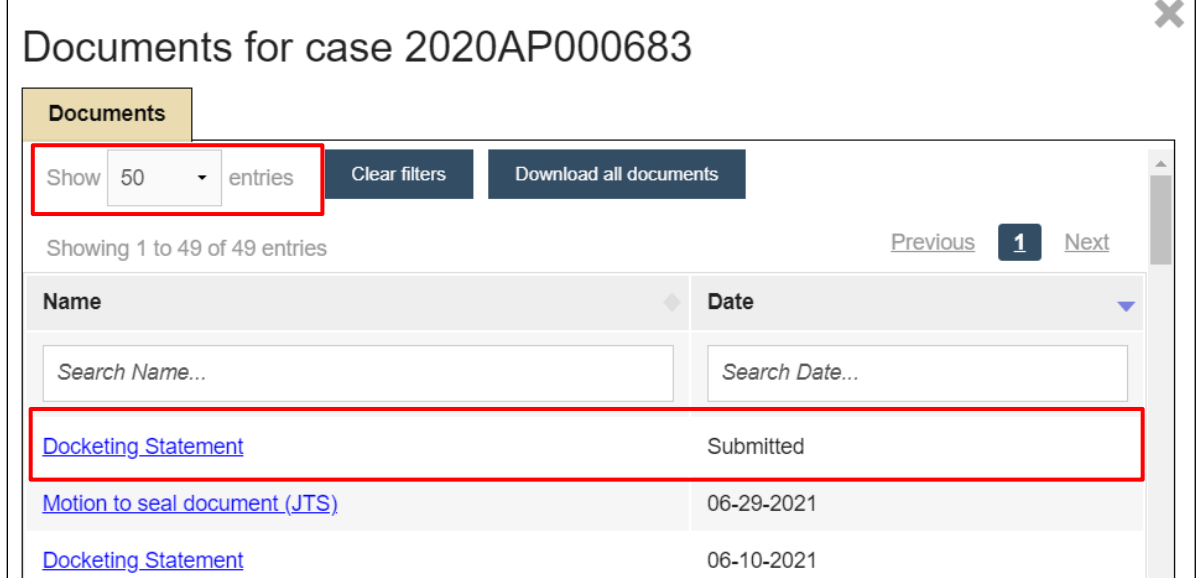

5. To download all case documents, select the **Download all documents** button.

٦

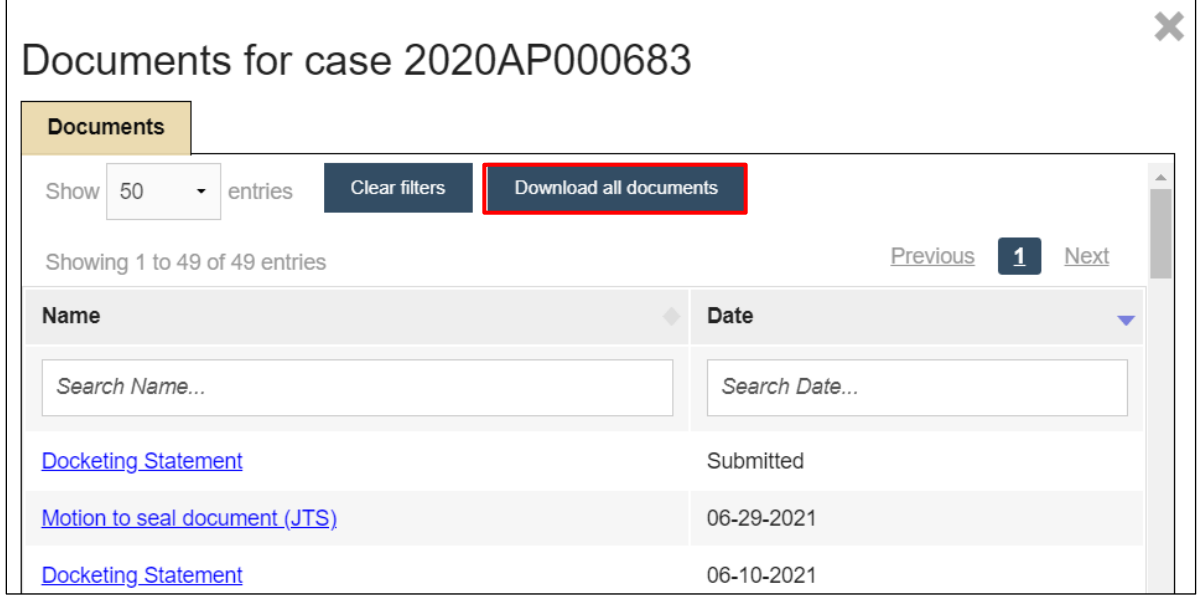

6. After selecting the **Download all documents** button, a .zip file displays in the bottom left-hand corner of your monitor. Documents are in Adobe PDF format.

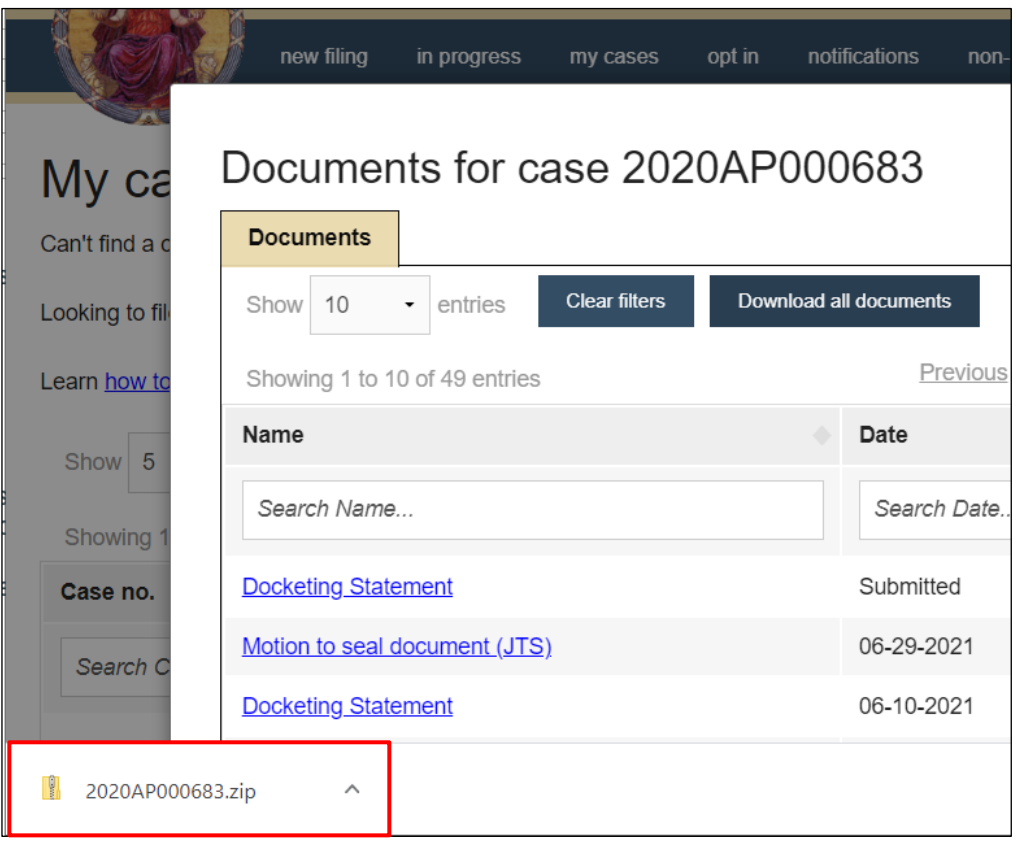

7. Selecting the .zip file opens the files in a new window. Documents in the file are listed by "DocNumber - Name" where Name is the first 80 characters from the name of the document and any non alpha numeric characters other than spaces or '-' are replaced with '\_' (underscore character).

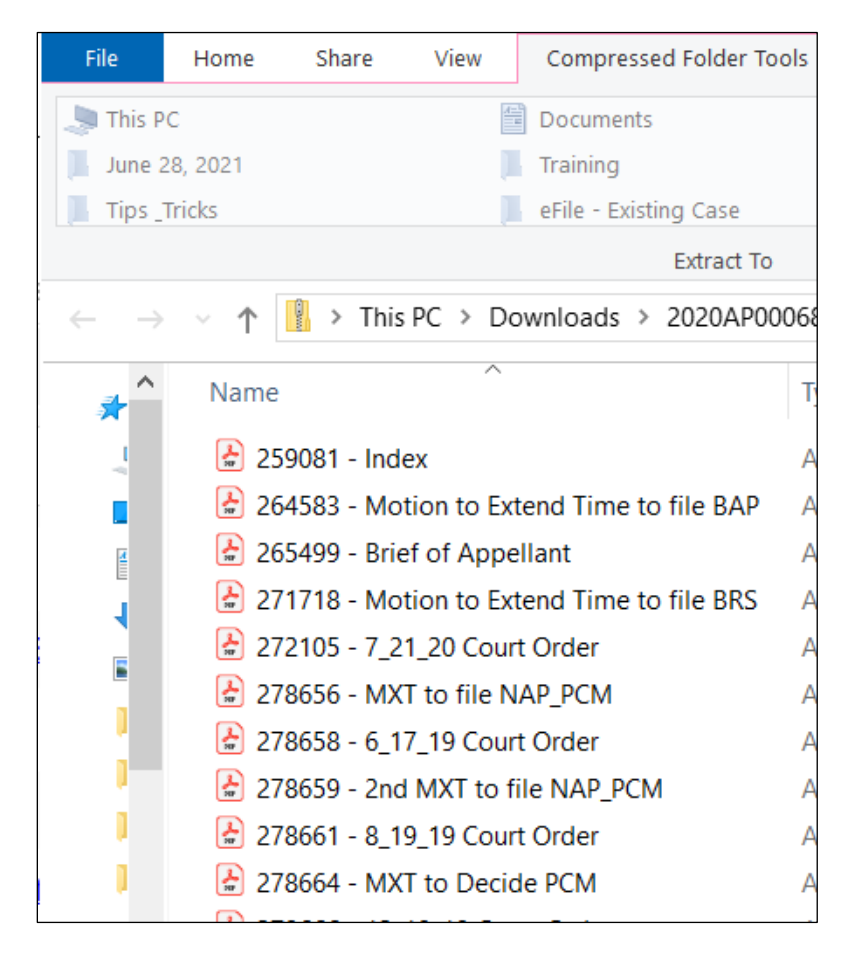

8. Documents may be selected and printed.

## **Notes:**

- Submitted documents, not yet processed by the Clerk of Courts, are not included in the zip file.
- Sealed or confidential documents to which an ecourts user does not access are not included in the zip file.

## **eFile Support**

Contact the eFile support center if you have further questions. Staff are available Monday through Friday, 8:30 a.m. to 4:30 p.m., except for court holidays.

Phone: 1-800-462-8843

Online support form: <https://www.wicourts.gov/ecourts/efileappellate/efilefeedback.htm> Email: [efilesupport@wicourts.gov](mailto:efilesupport@wicourts.gov)